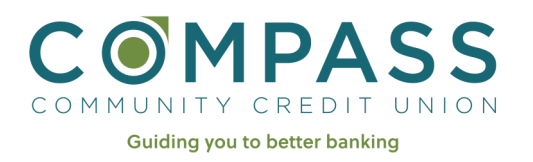

## Quick Start Guide to Online Banking Enrollment

**Want a** 

### Step 1

Go to CompassCCU.org

Click on "Online Banking Login" in the upper right on the home page.

# **COMPASS**

 $\leftarrow$ 

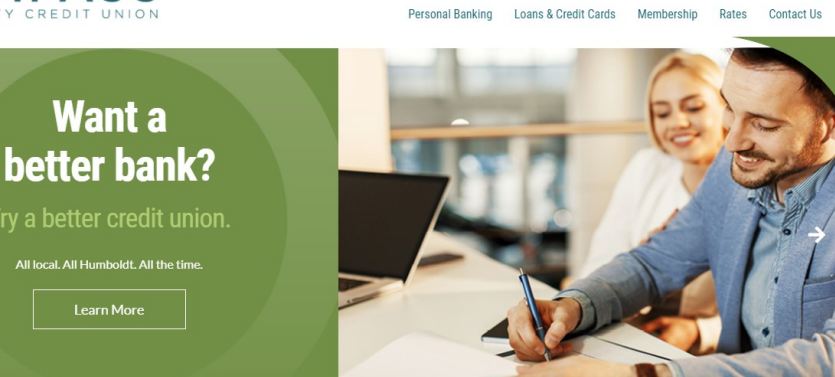

sonal Banking

ONLINE BANKING LOGIN

 $\ddot{f}$ 

### Step 2

Click on "First time user? Enroll now"

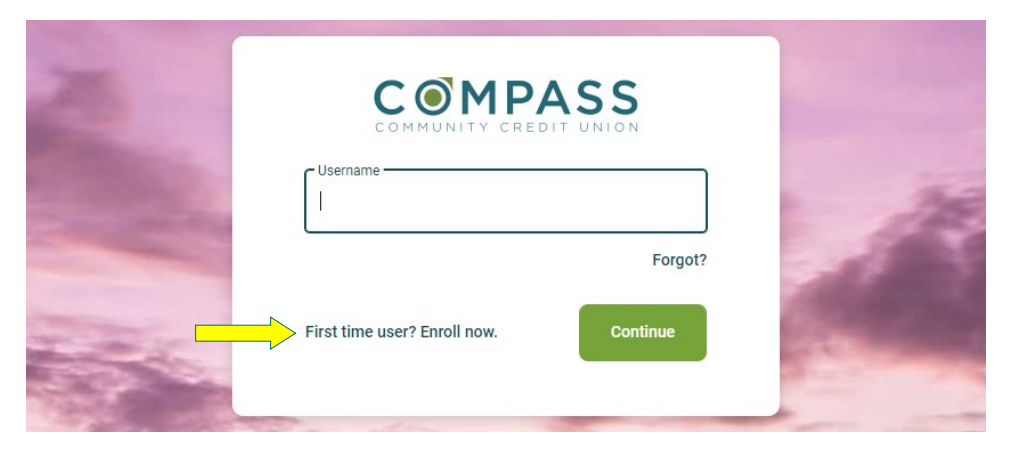

### Step 3

#### Enter your information

- Social Security number
- Member number
- **Email**
- Phone number

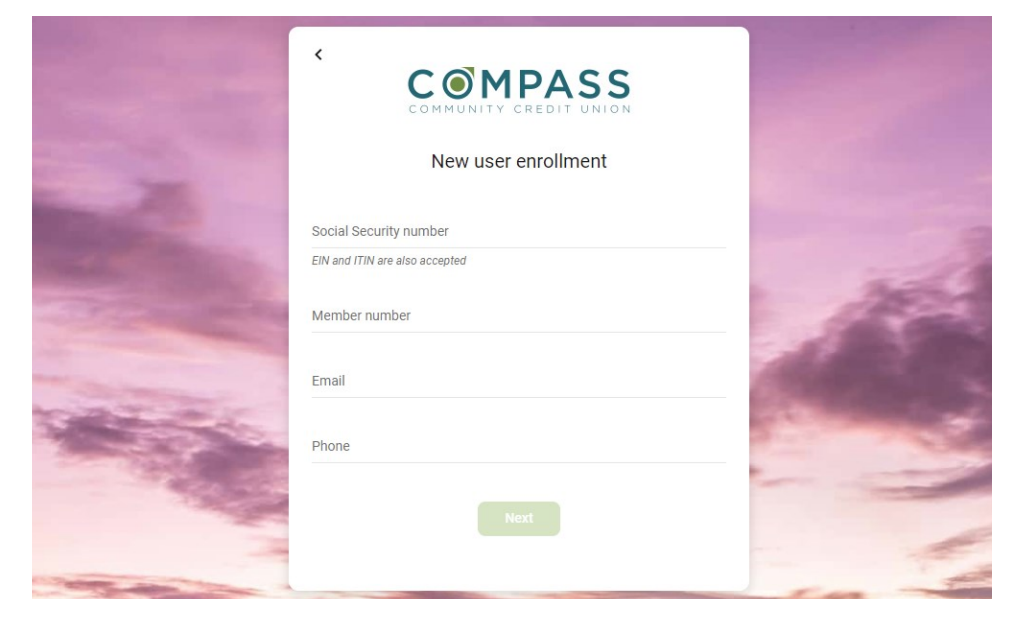

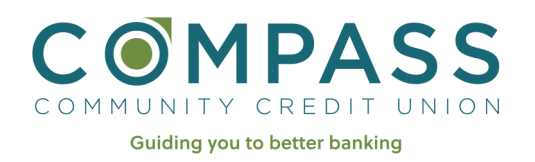

## Quick Start Guide to Online Banking Enrollment

### Step 4

A verification code will be sent via text.

Enter the code.

If you are not able to receive text messages, please call us at 707-443-8662.

Step 5

Accept the user agreement.

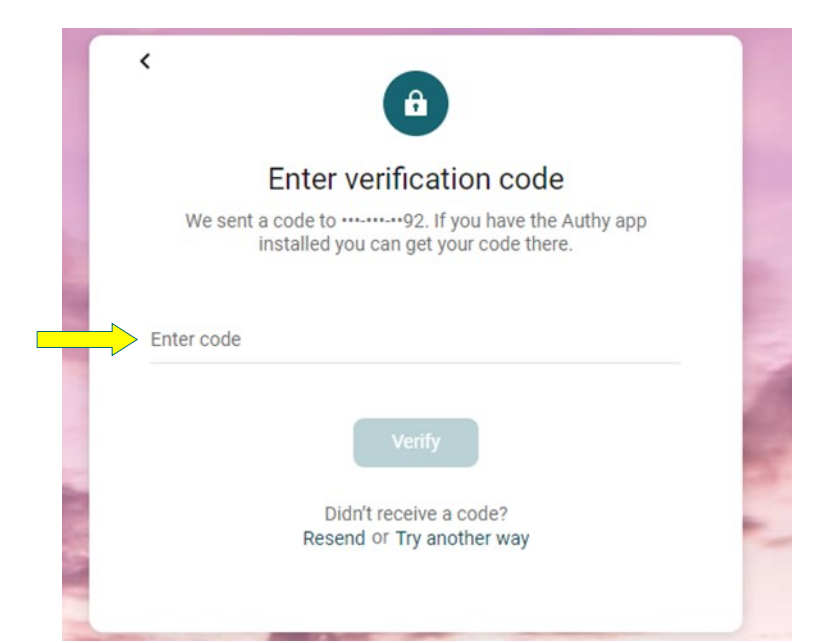

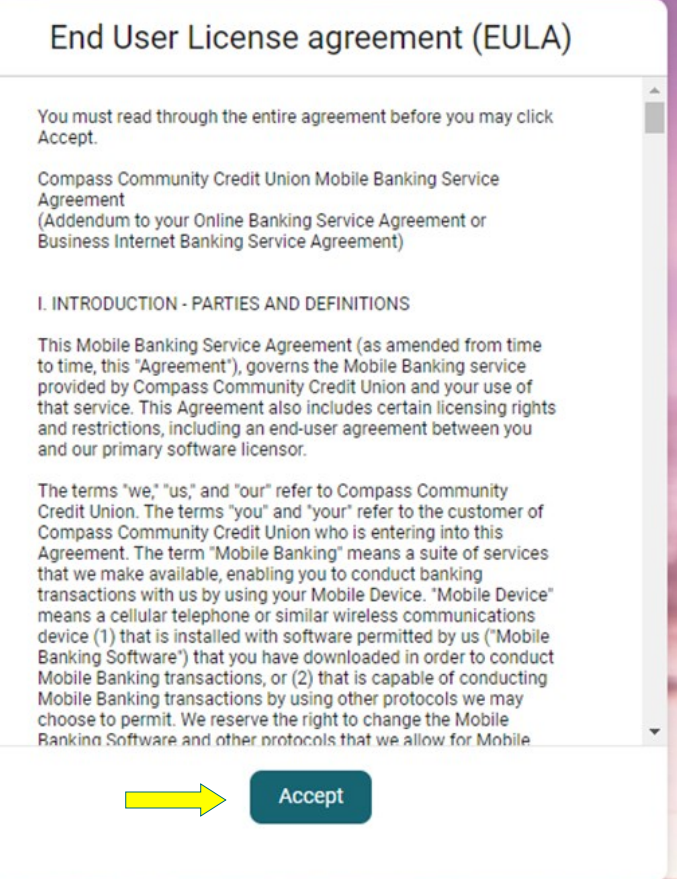

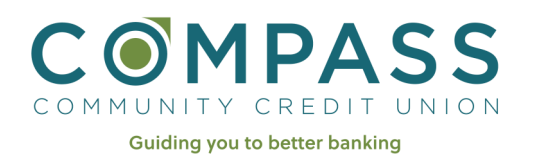

## Quick Start Guide to Online Banking Enrollment

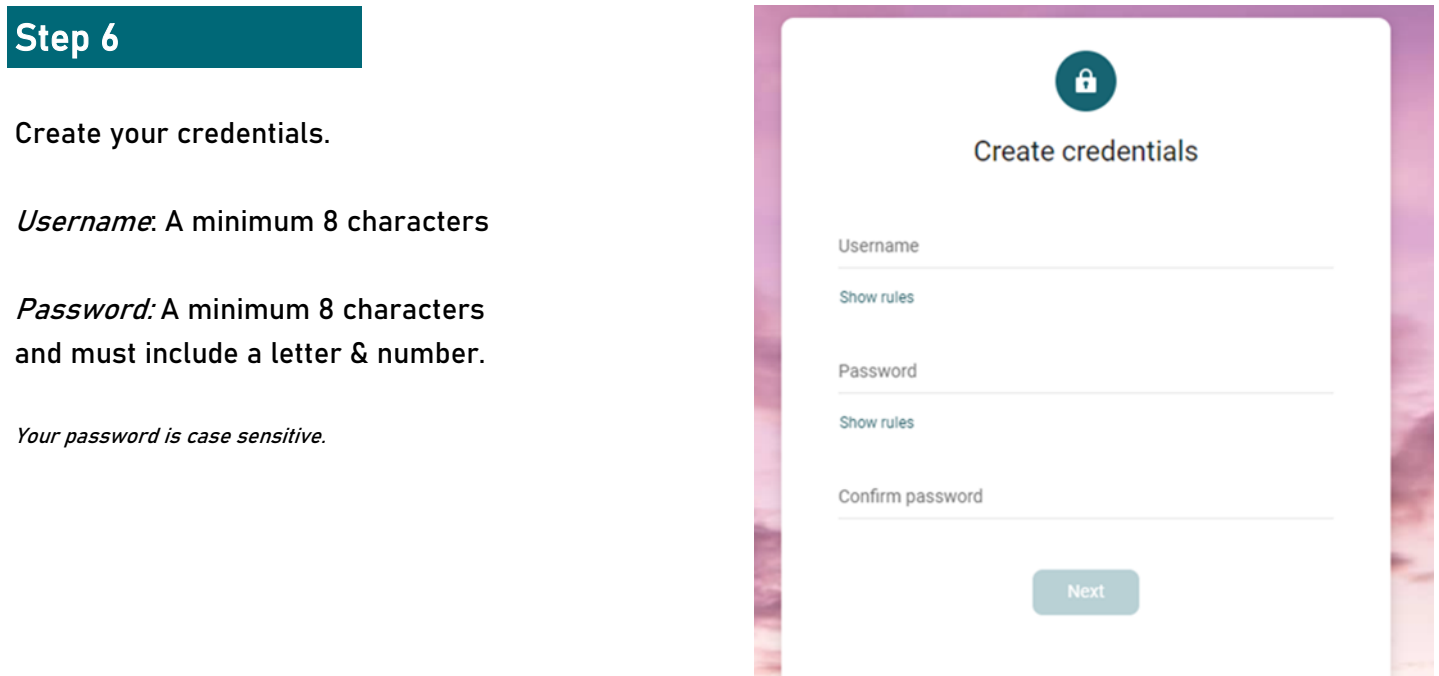

#### You are all set!

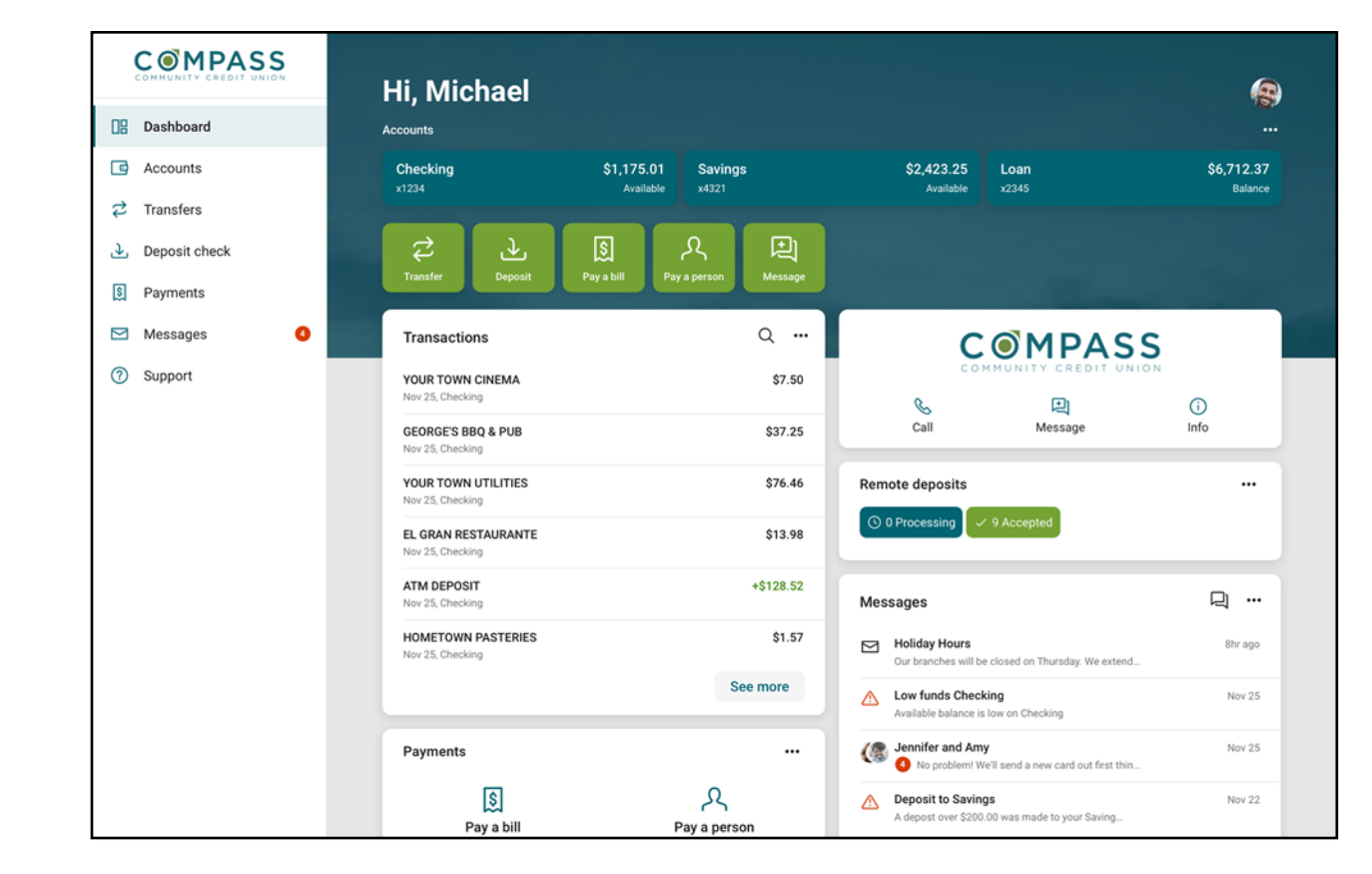